# UNIVERSITY OF CAMBRIDGE INTERNATIONAL EXAMINATIONS

# Cambridge ICT Starters Next Steps

Scheme of Work

4282 Exploring Control Stage 2 Module

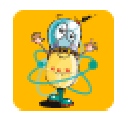

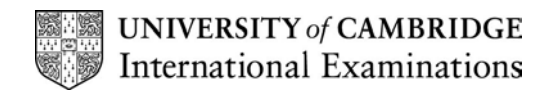

# Introduction

This module builds on the Initial Steps module 'Starting Control'. In this module, students will use the programming language LOGO to control a screen turtle. They will write simple instructions and sets of procedures using standard commands and the repeat function. In working on this module, students have the opportunity to develop both ICT and mathematical concepts. They should begin to see how simple sets of instructions can be combined to produce outcomes such as shapes, or even simple pictures. They will have the experience of 'teaching' the computer new words (i.e. the procedures) defined by the students themselves.

#### What is Assessed in This Module?

Students will demonstrate how to:

- enter instructions to control a screen turtle
- type commands in immediate mode
- write a list of commands to produce a simple picture or design
- use repeat commands
- create complex shapes with varied angles
- produce, name and run a procedure

#### To Start This Module You Will Need

- LOGO software which includes the commands 'clear', 'pen up', 'pen down', allows a turtle to rotate 360 degrees and which allows the results to be printed out
- a floor turtle (optional)
- selection of LOGO instructions for simple shapes
- squared paper and angle measurers for students to try out ideas on paper

## Underpinning Knowledge

Before commencing this module it is recommended that students know

- that degrees measure turns and understand that 90, 180 and 360 degrees are one quarter, half and full turns
- how to measure angles
- the names of basic shapes and be able to understand simple properties of shapes

## General Principles and Procedures

The following are further suggestions and considerations:

- give students experience of writing instructions for people or floor turtles and drawing simple shapes on paper before they attempt similar shapes/instructions on screen
- students will need to know how to clear the screen and to use the pen up/pen down commands before they can draw some letters or shapes
- give plenty of opportunities for students to see how changing numbers in the commands affects the final path of the screen turtle
- provide a worksheet with simple repeat sequences and ask the students to predict what shapes will be produced
- set simple challenges such as 'draw a square, then draw a smaller square next to it'
- Merit students will also need to learn how to use repeats and the correct form of brackets before learning how to create a procedure

# Scheme of Work

Recommended prior learning – builds on Initial Steps Module Four – Starting Control

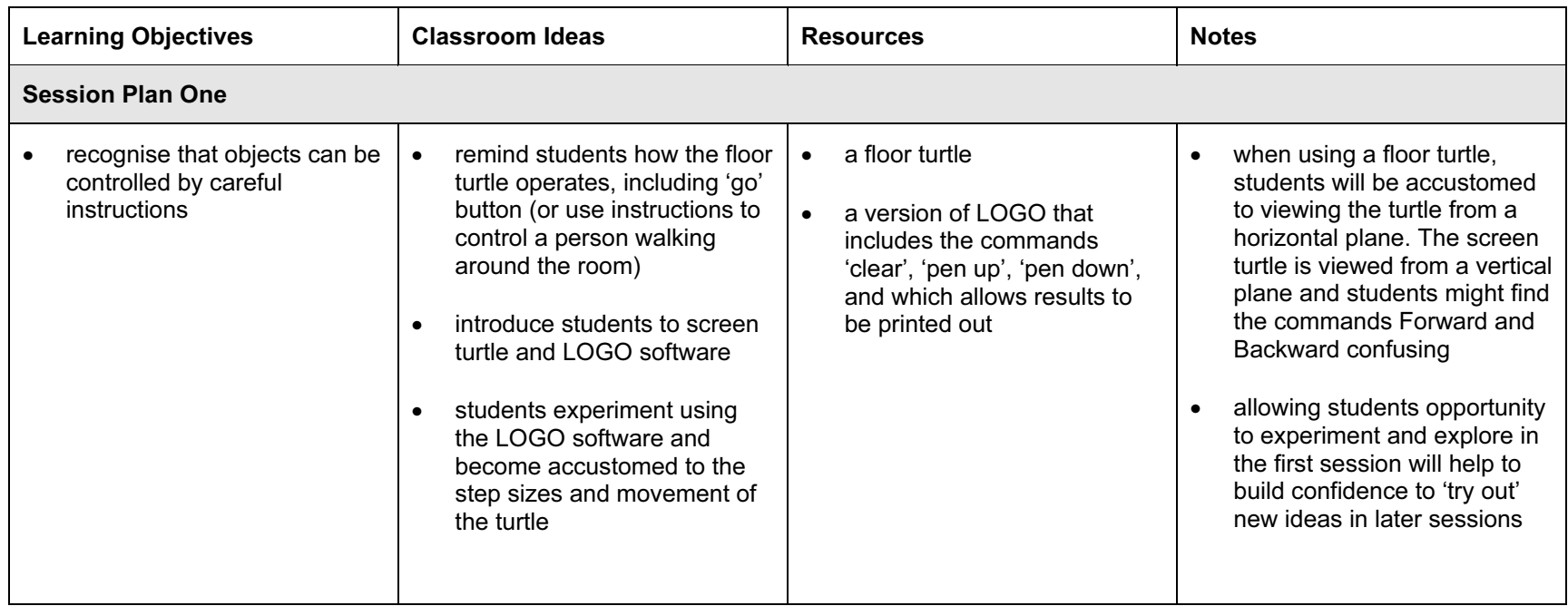

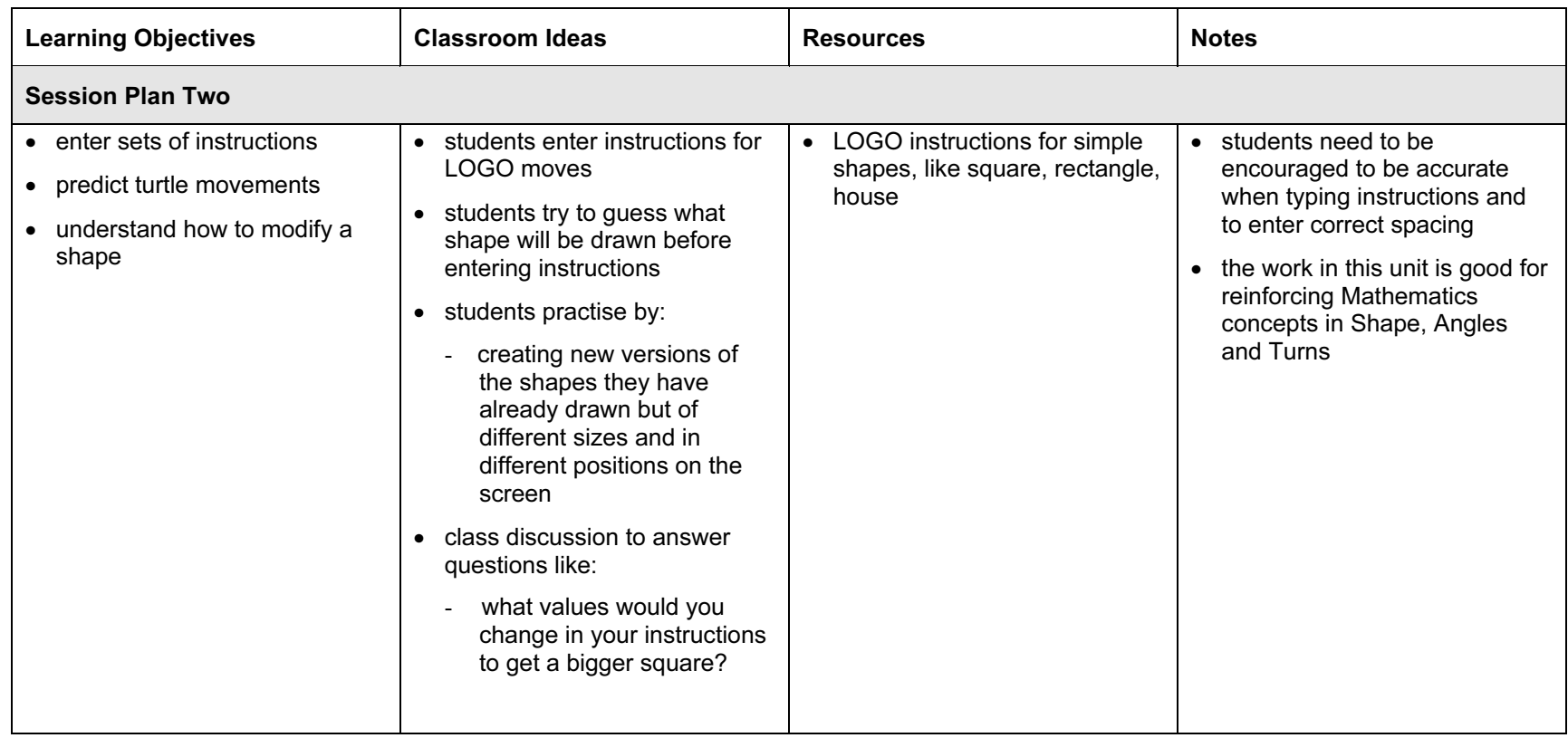

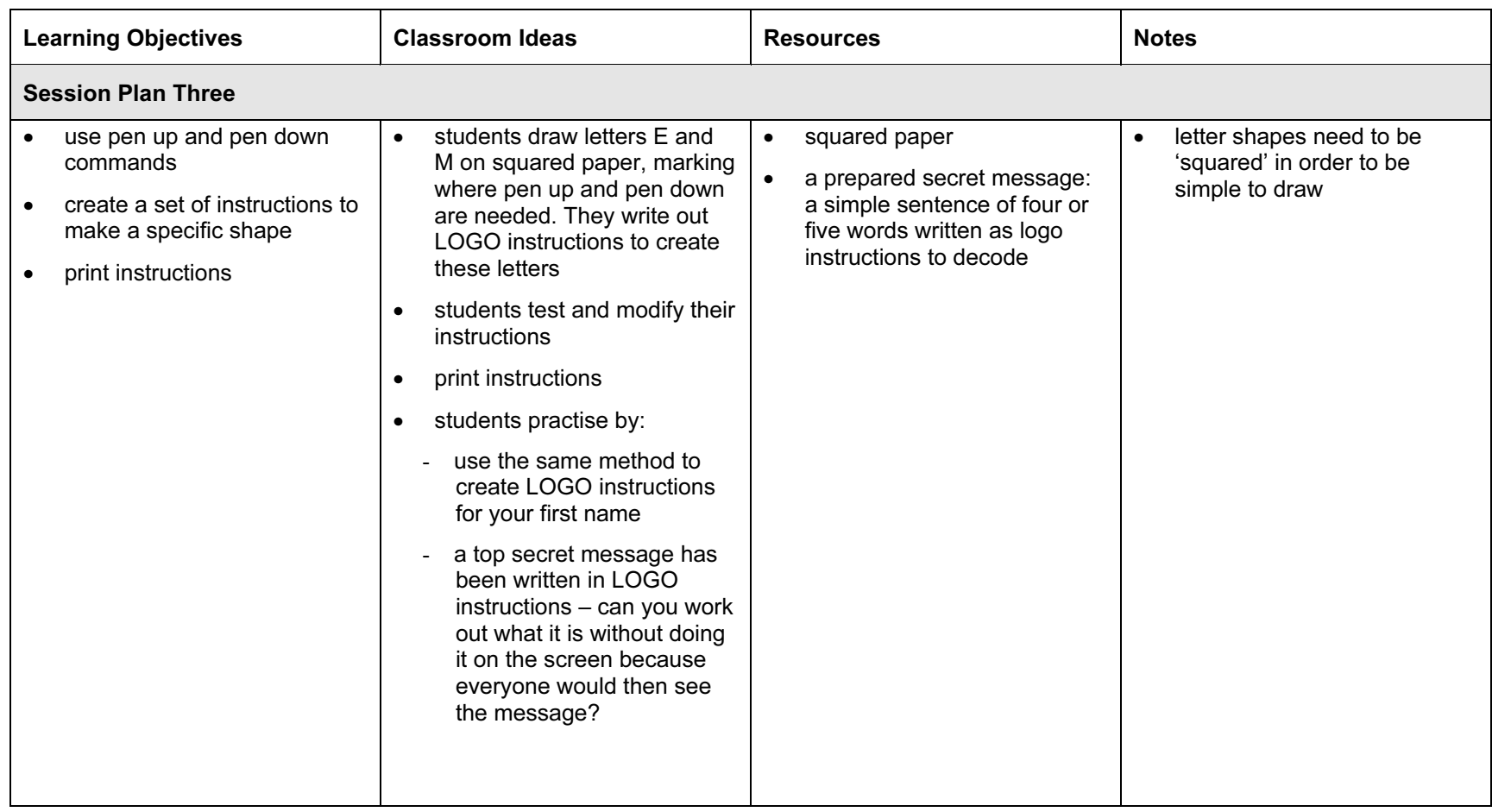

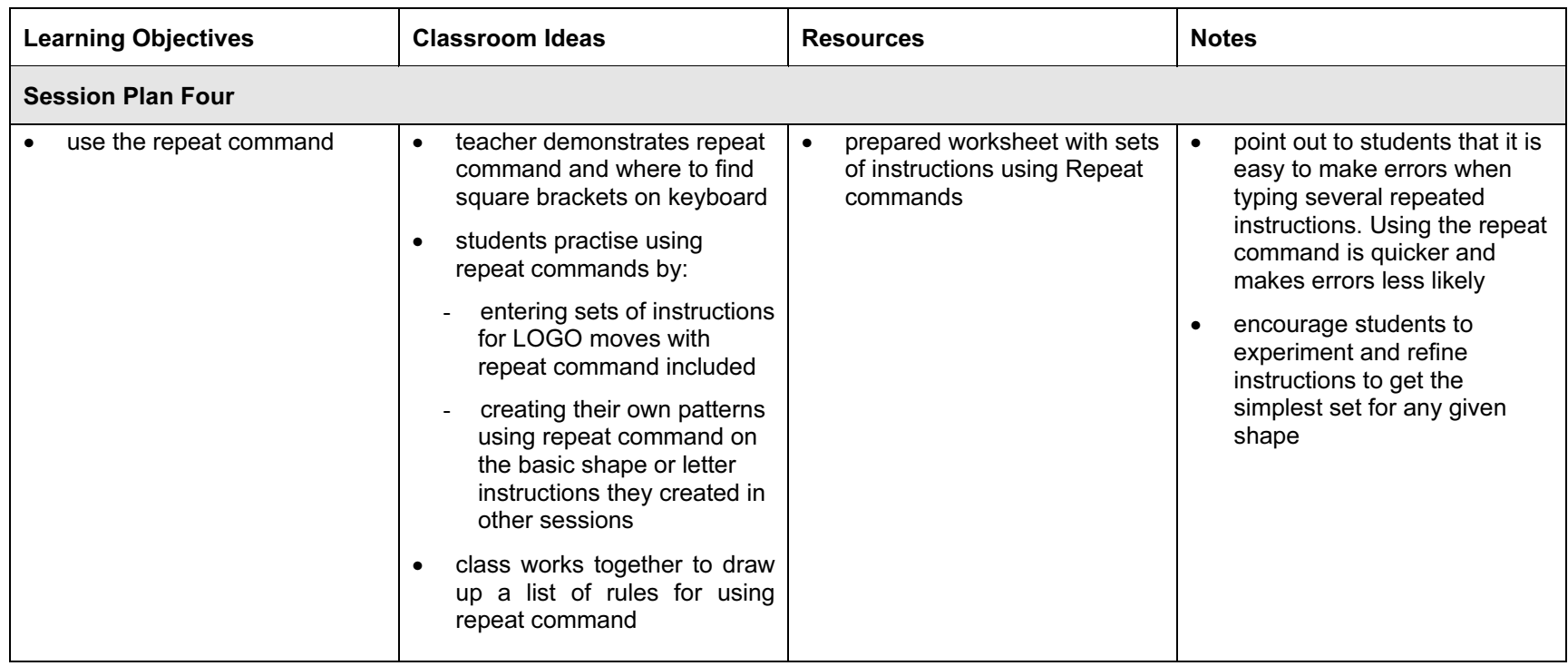

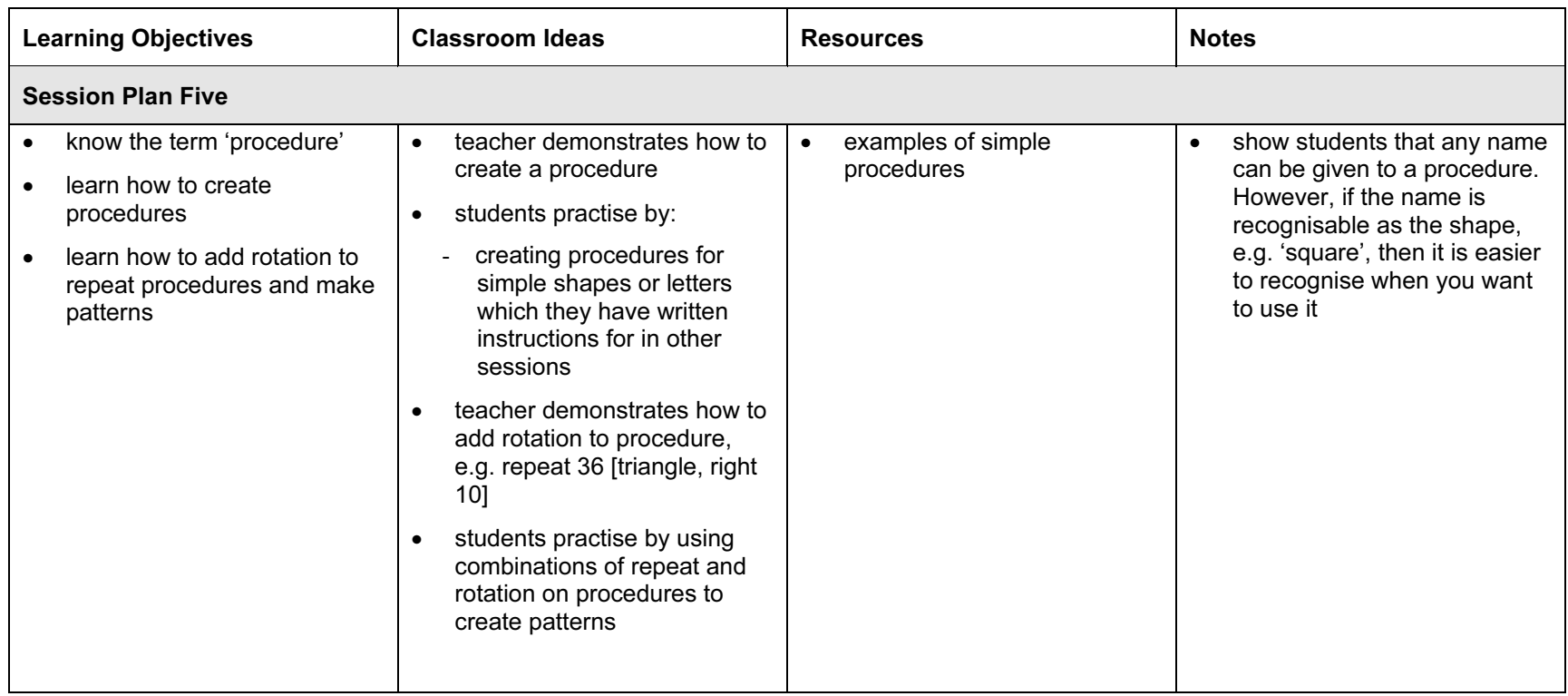

# Assessment Ideas

#### To show how the Assessment Idea fully incorporates the Learning Objectives tested, the Assessment Idea is cross-referenced with the Learning Objective table below.

#### Assessment Idea

Create written LOGO instructions for the rectangle shown. Test and modify your instructions. (1). Use the Repeat command to create more copies of your shape and create a pattern. Test and modify your design (2). Print your instructions.

Create written LOGO instructions for the Arrow shape. Test and modify your instructions (3). Create a procedure for the arrow and call it Arrow. Use repeat (and rotate) commands on your Arrow procedure to create a pattern. Print your instructions (4).

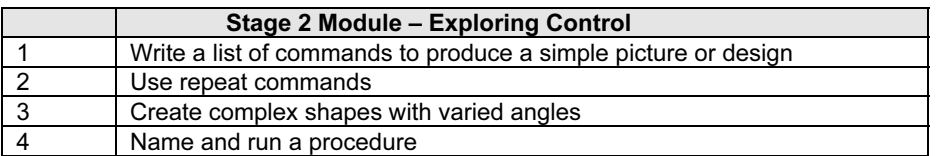

Teachers should retain the following evidence for moderation:

- copy of Assessment Task
- students printed instructions for shape 1 and 2

# Resource List

#### Hardware

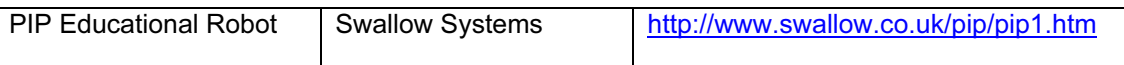

### **Websites**

NRICH Maths - LOGOland <http://www.nrich.maths.org.uk/mathsf/journalf/jan02/logoland.html>

Becta - Control and monitoring information & resources <http://curriculum.becta.org.uk/docserver.php?docid=279>

#### First Logo Instructions

<http://www.primaryresources.co.uk/ict/firstlogo.htm>

### Roamer Task

<http://www.primaryresources.co.uk/ict/pdfs/10roamertask.pdf>

# Using Logo

<http://www.primaryresources.co.uk/ict/pdfs/15logo1.pdf>

Roamer Activities & Instructions <http://www.primaryresources.co.uk/ict/roamer.htm>

Logo Lesson Plans <http://www.kented.org.uk/ngfl/logo/>

## CD ROM and Software

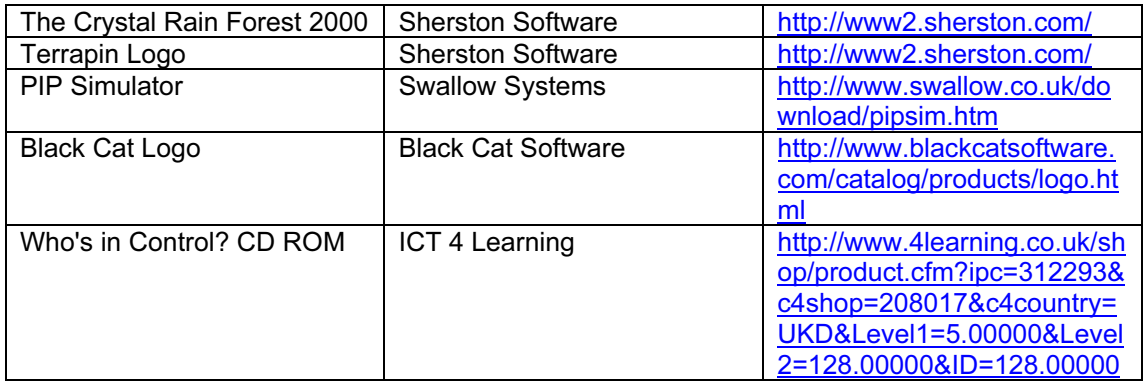